要使用比特币购买商品,您需要遵循以下步骤:

 创建一个数字钱包:首先,您需要创建一个数字钱包,用于存储您的比特币和个 人密钥。您可以选择在线钱包、移动钱包或硬件钱包等不同类型的钱包。

获取比特币:您可以通过以下几种方式获取比特币:

 购买:您可以在比特币交易所或经纪商处购买比特币,使用法定货币如美元、欧 元等进行兑换。

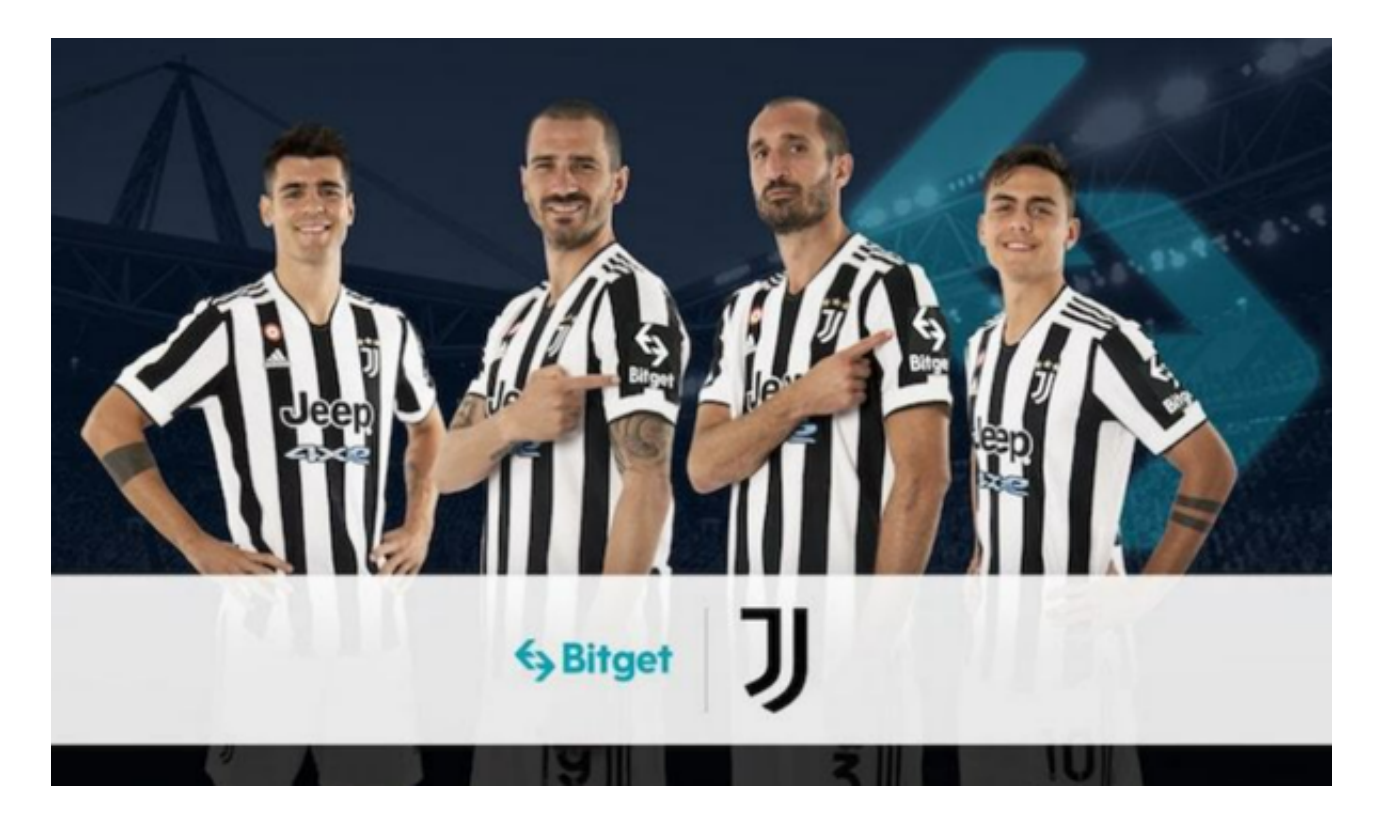

 挖矿:挖矿是通过解决数学问题来生成比特币的过程。然而,现在挖矿对个人来 说已经相对困难了。

 收入或交换:您还可以通过向其他人出售产品或服务,接受比特币作为支付方式 来获得比特币。

 找到接受比特币的商家:一旦您拥有了比特币,您需要找到愿意接受比特币作为 支付方式的商家。您可以在比特币支付平台和商户目录中找到这些商家。

 发送比特币支付:在购买商品时,商家通常会为您提供一个比特币地址或二维码 。您可以使用您的数字钱包,在支付页面上输入该地址或扫描二维码,并输入应支 付的比特币金额。然后,确认交易并发送比特币。

 确认交易:一旦您发送了比特币支付,交易将会在比特币网络上进行确认。这个 过程可能需要几分钟到几个小时不等。一旦交易成功确认,您就完成了购买商品的 过程。

 需要注意的是,比特币价格波动较大,因此在购买商品时要注意兑换率和实时价 格。此外,确定商家的信誉和接受比特币支付的政策也很重要。

 对于更多投资者来说,比特币并不是很好的支付货币,而是投资产品,毕竟现在 比特币单枚价格已经突破三万美元一枚,而且上涨趋势明显,投资者想要参与投资 交易,选择合适的交易所即可。现在很多新人玩家会在手机上安装Bitget手机app 最新版本。BG app是一款优秀的应用程序, 提供了快速、方便的加密货币购买体 验。通过下载该应用程序,您可以使用多种支付方式购买加密货币,并享受实时的 加密货币价格行情和快速交易功能。它同时也注重用户的安全和隐私。所以,如果 您对加密货币感兴趣并想要快速购买,我建议您下载并尝试BG app。

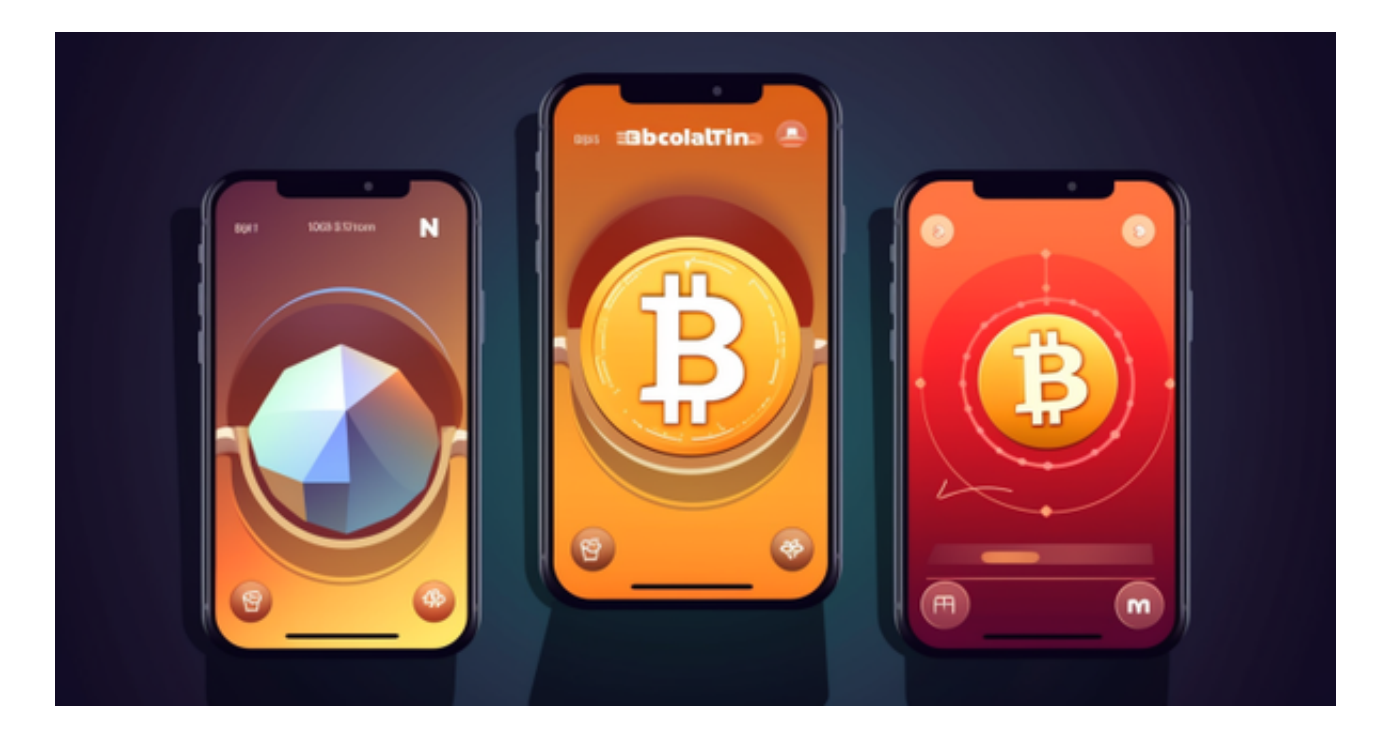

打开Bitget的官方网站,如尚未拥有帐号,可注册一个新帐号,单击下载图标,用 手机扫描出现的二维码,建议用浏览器进行扫码,微信扫码可能会出现网页停止访 问的情况,请点击本地下载,再按提示讲行下载安装即可。